## **Introduction for Device Bluetooth Control**

Pls make sure the heater has been turned on before connecting the bluetooth for the first time.

Install SUNKARE App, you can download the APP from APP store or Google Play on your device.

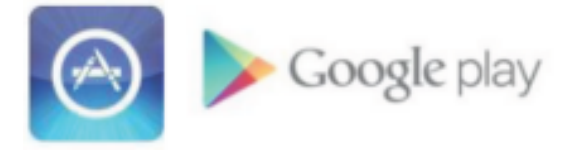

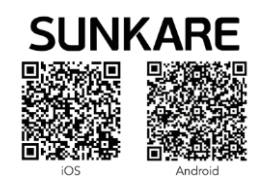

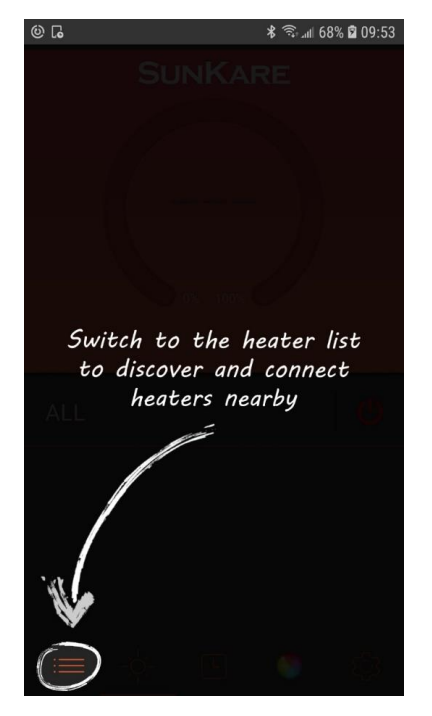

Step 3: Allow App to get the position information.

Step 4: Switch on the heater and then turn it on the by using the remote control or button.

Step 1: Open the App, and follow the wizard. Step 2: Click "OK" when you see the request permission.

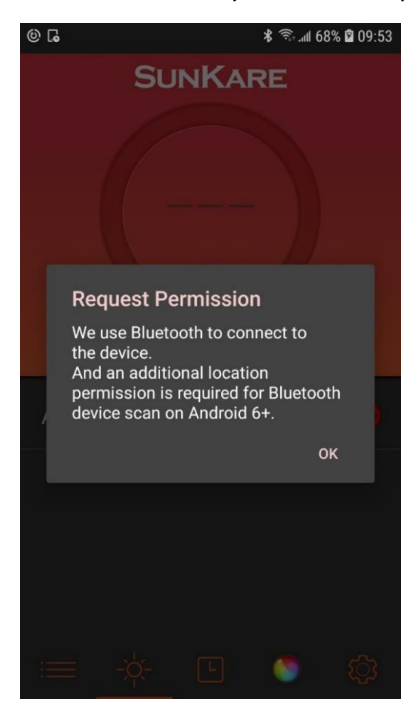

## Step 5: Link the heater: pass word:12345678 Step 6: Link success. Click

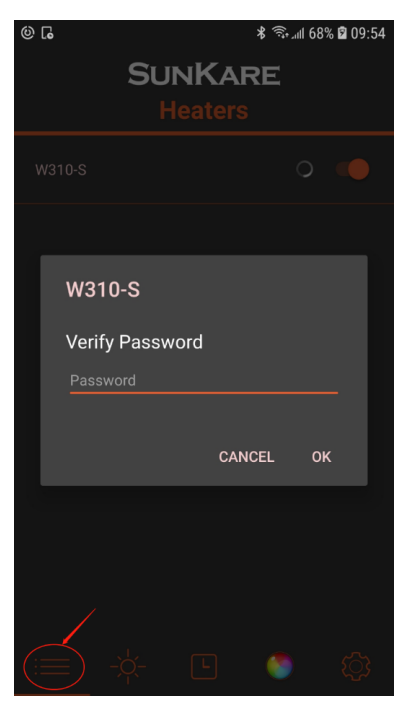

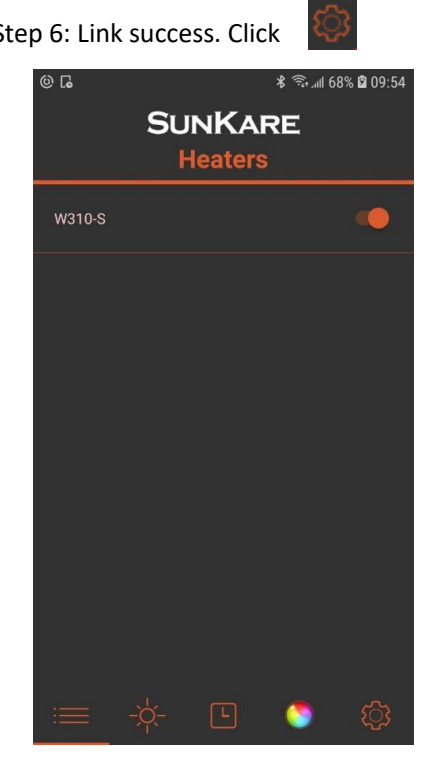

Step 7: Find the the " Device Bluetooth Control". In the main menu **In the main menu** Step 8: Click the ON/OFF, and choose OFF

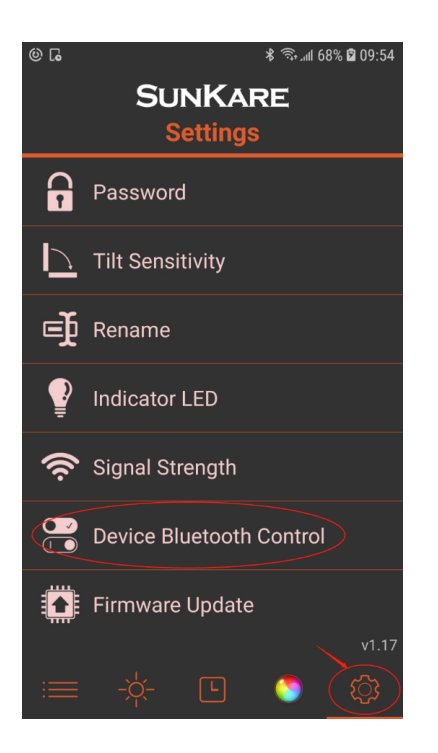

 ON:Bluetooth is triggered by the button OFF:Bluetooth is always enabled

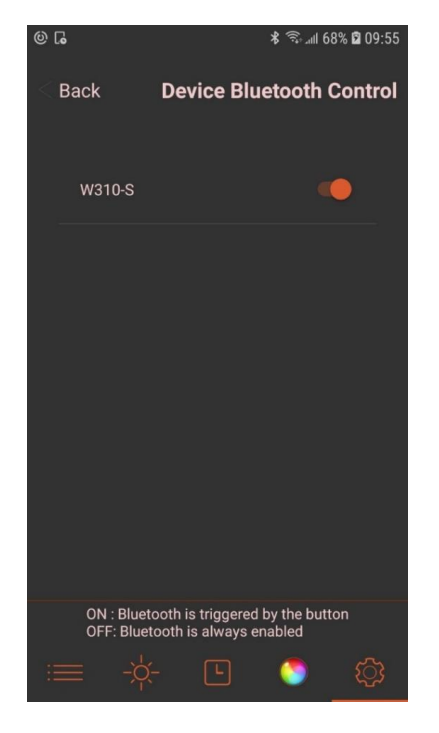